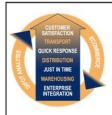

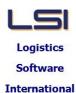

# Logistics Solutions Provider to Supply Chain Management

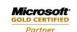

Mobility Solutions ISV/Software Solutions Business Process and Integration Suite 9.2, Level 1
Zenith Business Centre
6 Reliance Drive
Tuggerah NSW 2259
Australia
Tel: +61 2 4351 3500
Email: support@lsi.net.au

Web site: www.lsi.net.au
ABN: 33 414 337 680

## iSupply software application - release advice - version 9.55.1.1

## **Prerequisites - iSupply**

iSupply version 9.54.1.1

<u>Prerequisites - iSupplyRF</u>
Microsoft .NET Compact Framework 3.5

Microsoft .NET Framework 4.0
Microsoft Report Viewer 2010 SP1

SAP Crystal Reports Runtime Engine for .NET Framework 4

# iSupply release and version details

iSupply version: 9.55.1.1

Release status: General release

Applications released: iSupply, iSupplyWeb, iSupplyRF

This release must be installed to the test environment and user acceptance tested before

installation to the live environment

<u>iSupply version 9.55.1.1</u> released 23/04/2021 (021779)

MSI path and name: http://www.lsi.net.au/files/versions/iSupply-9-55-1-1.zip

SQL update scripts: DB9-55-1-1.sql

# Release inclusions and notes

| Job-no | Code | Details/remarks |
|--------|------|-----------------|
|--------|------|-----------------|

| 021765 | PC | Cycle Count Locking Loosen concurrent picking / cycle counting restrictions iSupply, iSupplyRF                                                                 |  |
|--------|----|----------------------------------------------------------------------------------------------------|--|
| 021769 | LS | Stock Enquiry Add warehouse zone to the stock enquiry grid iSupply                                                                                             |  |
| 021784 | TC | Suggested Put Away option - Consolidate in current location Include and prioritse replenishment preferred bins regardless of stock holdings iSupply, iSupplyRF |  |
| 021798 | PC | Inventory Balances Import - CSV422P<br>Add a csv inventory balances import<br>iSupply, eCS                                                                     |  |
| 021802 | CA | Transporter Details Rectify issue with saving transporter without specifying a label address wrap length iSupply                                               |  |
| 021805 | PC | Jiwa Integration Remove all expiry date level information in communications with Jiwa iSupply, eCS                                                             |  |
| 021809 | PC | Replenishment Include Order Priority and Receiver Priority in the ordering of requests iSupply, iSupplyMobile                                                  |  |
| 021813 | PC | Order Import - JIW732W Prevent overwrite of EDI order information iSupply, iSupplyRESTServices                                                                 |  |
| 021815 | GA | Import pickslips - Orders mode (Unpacked orders) Adjust pickslip import process to handle unpacked orders setting iSupply                                      |  |
|        |    | Incorporations from fix versions                                                                                                    |  |
|        |    | From version 9.53.2.1                                                                                                    |  |
| 021725 | PC | Export Invoice - EDI881P<br>Rectify issue with Pet Barn invoice export not exporting all lines<br>iSupply, eCS                                                 |  |
|        |    | From version 9.53.3.1                                                                                                    |  |
| 021724 | TC | Receiving Allow configuration of mandatory field capture iSupply, iSupplyRF                                                                                    |  |
| 021730 | TI | Warehouse Bin Location - maintenance<br>Rectify issue in deletion of bin locations associated to closed cycle counts<br>iSupply                                |  |
| 021737 | TC | Create Pick Slips - Exception Report Improve reporting of stock allocation status iSupply                                                                      |  |
| 021749 | TC | Shipment Advice Entry Extend invoice number field from 10 to 40 characters iSupply, iSupplyRF, eCS                                                             |  |
| 021764 | TC | Cycle Count Export - CNP800P<br>Add cycle count export program<br>iSupply, eCS                                                                                 |  |
| 021768 | LS | Freight Tracking Imports Ensure all temporary files are deleted after processing iSupply, eCS                                                                  |  |
| 021772 | CA | Freight Label Print / Reprint -AirRoad<br>Reduce font size to handle longer addresses without overlap<br>iSupply, iSupplyWeb                                   |  |
| 021780 | VA | Consignment Entry - Freight Label Printing<br>Rectify issue in the autoprinting of freight labels on consignment confirmation<br>iSuppplyWeb                   |  |
| 021794 | CA | Freight Label Print / Reprint Add configuration to set the maximum address line length iSupply, iSupplyWeb                                                     |  |
| 021796 | CA | Export Consignment Data to Transporter - MAY620P2<br>Change cubic in Toll Priority v1.11 to output item cubic<br>iSupply, eCS                                  |  |
| _ N    | -: | Alin and                                                                                                    |  |

# New maintainable settings

| Setting             | Details                        |
|---------------------|--------------------------------|
| User Accounts       | Allow cycle count export       |
| Transporter Details | Label address line wrap length |

# Import/export file format changes

| Transaction  | Data fields |
|--------------|-------------|
| None         | None        |
|              |             |
| <u>Notes</u> |             |
| None         |             |

#### Supply install steps for this release when upgrading from Supply version 9.54.1.1

#### Preparation

- 1. Ensure all users are logged out of iSupply and cannot log in.
- 2. Stop the eCS service on the server that runs it.
- 3. Stop any external processes that may access the iSupply database.
- 4. Make a backup copy of the iSupply SQL database.

## Application server (x86)

- 1. Uninstall the currently installed iSupply Windows version via Control Panel.
- 2. Uninstall the currently installed iSupply eCS Service version via Control Panel.
- 3. Install iSupply Windows 9-55-1-1.msi by running "setup.exe".
- 4. Ensure that the configuration file "C:\Program Files\LSI\iSupply Windows\iSupplyWindows.exe.config" has been updated with the server and database names.
- 5. Install iSupply eCS Service 9-55-1-1.msi by running "setup.exe".
- 6. Ensure that the configuration file "C:\Program Files\LSI\iSupply eCS Service \iSupplyeCSService.exe.config" has been updated with the server and database names.

## **Application server (x64)**

- 1. Uninstall the currently installed iSupply Windows version via Control Panel.
- 2. Uninstall the currently installed iSupply eCS Service version via Control Panel.
- 3. Install iSupply Windows 9-55-1-1 x64.msi by running "setup.exe".
- 4. Ensure that the configuration file "C:\Program Files\LSI\iSupply Windows\iSupplyWindows.exe.config" has been updated with the server and database names.
- 5. Install iSupply eCS Service 9-55-1-1 x64.msi by running "setup.exe".
- 6. Ensure that the configuration file "C:\Program Files\LSI\iSupply eCS Service \iSupplyeCSService.exe.config" has been updated with the server and database names.
- 7. NGEN iSupply Windows
- 7.1. Place the files "ngen.exe" and "NGENiSupplyWindows.bat" into iSupply's installation directory (Default: "C:\Program Files\LSI\iSupply Windows\Client\").
- 7.2. Run the NGENiSupplyWindows.bat from command prompt as an Administrator
- 8. NGEN iSupply eCS Service
- 8.1. Place the files "ngen.exe" and "NGENiSupplyeCSService.bat" into iSupply's installation directory (Default: "C:\Program Files\LSI\iSupply eCS Service\Client\").
  - 8.2. Run the "NGENiSupplyeCSService.bat" from command prompt as an Administrator

## Web server (x86)

- 1. Uninstall the currently installed iSupply Web Services version via Control Panel.
- 2. Uninstall the currently installed iSupply Web version via Control Panel.
- 3. Install iSupply Web Services 9-55-1-1.msi by running "setup.exe".
- 4. Ensure that the configuration file "C:\inetpub\wwwroot\iSupplyWebServices\Web.config" has been updated with the server and database names.
- 5. Install iSupply Web 9-55-1-1.msi by running "setup.exe".
- 6. Ensure that the configuration file "C:\inetpub\wwwroot\iSupplyWeb\Web.config" has been updated with the URL of the iSupplyWebServices.

## Web server (x64)

- 1. Uninstall the currently installed iSupply Web Services version via Control Panel.
- 2. Uninstall the currently installed iSupply Web version via Control Panel.
- 3. Install iSupply Web Services 9-55-1-1 x64.msi by running "setup.exe".
- 4. Ensure that the configuration file "C:\inetpub\wwwroot\iSupplyWebServices\Web.config" has been updated with the server and database names.
- 5. Install iSupply Web 9-55-1-1 x64.msi by running "setup.exe".
- 6. Ensure that the configuration file "C:\inetpub\wwwroot\iSupplyWeb\Web.config" has been updated with the URL of the iSupplyWebServices.

## **Database server**

1. Run the following database update script(s) (using SQL Server Management Studio) to update the iSupply database: DB9-55-1-1.sql.

## **Finalisation**

- 1. Test run iSupply.
- 2. Start the eCS service on the server that runs it.
- 3. Start any external processes that may access the iSupply database.
- 4. Allow users to login to iSupply.